# Sistem Repository Dokumen K3L Berbasis Website

Studi Kasus pada bidang Quality Risk Management PT. INTI (Persero) Bandung

Naufal Akbar, Rizki Purnama Sidik, Herdi Ashaury Jurusan Informatika, Fakultas Sains dan Informatika Universitas Jenderal Achmad Yani Jl. Terusan Sudirman, Cimahi naufal.akbar@student.unjani.ac.id

**Abstrak—Quality Risk Management (QRM) merupakan bagian di PT. INTI (Persero) Bandung yang memiliki peranan penting dalam jaminan kualitas dan manajemen resiko. Salah satu tugas QRM adalah mengelola Keselamatan, Kesehatan Kerja dan Lingkungan (K3L). QRM mengelola K3L melalui beberapa publikasi terkait dokumen-dokumen panduan dan pendukung proses K3L. Proses pengelolaan dokumen tersebut saat ini belum terdigitalisasi, dimana dokumen masih tersimpan di dalam rak dokumen dalam bentuk hardcopy. Hal tersebut mengakibatkan penumpukan dokumen ditempat penyimpanan, sulitnya dalam pencarian dokumen yang dibutuhkan dan resiko kehilangan atau kerusakan dokumen. Penelitian ini akan mencoba untuk mengubah proses pengelolaan dokumen K3L di QRM PT. INTI menjadi digital dengan metode waterfall dengan tujuan untuk membantu mempermudah dan mempercepat proses pengelolaan dokumen K3L. Hasil penelitian berupa suatu Sistem Repository Dokumen K3L berbasis web dengan fungsi kelola data master, kelola dokumen, kelola kegiatan dan Kelola laporan.** 

#### *Kata kunci—Dokumen; K3L; QRM; Sistem Repository*

#### V. PENDAHULUAN

Pengembangan teknologi informasi merupakan salah satu hal penting bagi perusahaan dalam meningkatkan produktivitas, baik dalam memperoleh informasi, mengolah, maupun menggunakan informasi tersebut terutama untuk meningkatkan produktivitas dengan membuat pekerjaan lebih efektif dan efisien [1]. Salah satunya pada pengelolaan dokumen Keselamatan Kesehatan Kerja dan Lingkungan (K3L). Pengelolaan dokumen dapat membantu penerapan program K3L secara baik sehingga dapat meminimalkan resiko kecelakaan kerja dan menciptakan tempat kerja yang aman [2].

PT. Industri Telekomunikasi Indonesia (Persero) Bandung atau disingkat PT. INTI adalah Badan Usaha Milik Negara (BUMN) yang bergerak di bidang telekomunikasi yang selama lebih dari tiga dasawarsa ini berperan sebagai pemasok utama pembangunan jaringan telepon nasional. Dalam struktur organisasi PT. INTI terdapat bidang Quality Risk Management (QRM) yang ada pada divisi Hukum Kualitas Manajemen Risiko dan Tata Kelola. Pada bidang ini memiliki peranan penting untuk menjaga kualitas produk, membantu menganalisis, memonitor, mengendalikan dan memperbaiki sebuah proses yang berkaitan dengan manajemen risiko. Dalam

pekerjaannya mengelola resiko pekerjaan di PT.INTI, bidang QRM juga mengelola Keselamatan Kesehatan Kerja dan Lingkungan di PT. INTI, salah satunya adalah dengan mengelola dokumen yang berkaitan dengan K3L tersebut. Pada bagian QRM, penyimpanan dokumen K3L belum terkomputerisasi dan masih disimpan dalam rak atau lemari yang ada pada bagian QRM dalam bentuk hardcopy. Saat ada karyawan pada divisi lain yang membutuhkan dokumen K3L, para karyawan harus mendatangi langsung ke bagian QRM untuk mendapatkan dokumen tersebut, sehingga akan membutuhkan waktu yang lama untuk proses pencarian dokumen, serta proses *data share* dengan divisi lain menjadi tidak efektif terutama saat adanya kegiatan audit.

Bidang QRM saat ini memiliki sistem untuk mengolah data dan informasi serta mengelola dokumen-dokumen penting yang berkaitan dengan manajemen kualitas dan manajemen risiko ke dalam suatu sistem yang terkomputerisasi dengan suatu *database* yaitu SMARTQRM. Dalam SMARTQRM terdapat beberapa fungsional sistem diantaranya pengelolaan *user*, pengelolaan dokumen QRM, dan pengelolaan media. Dengan kata lain, SMARTQRM masih belum memfasilitasi pengelolaan dokumen pada bidang K3L. SMARTQRM belum memiliki fungsi untuk pengelolaan dokumen K3L sehingga diperlukan perluasan fungsional sistem supaya dapat membantu penerapan program K3L di perusahaan. Oleh karena itu diperlukan sistem yang dapat memudahkan karyawan QRM untuk mengelola dokumen khusus K3L dan membuat proses *data share* dengan divisi lain menjadi efektif dan efisien.

Terdapat beberapa penelitian terdahulu yang dilakukan dalam membangun sistem pengelolaan dokumen. Pada penelitian [3] membangun sistem informs repository berbasis web pada GMIM Bukit Moria Winangun. Dalam sistem tersebut terdapat beberapa fungsi seperti *login*, tambah ubah, lihat, dan hapus data kegiatan gereja, lihat galeri, dan *logout*. Pengguna yang terdapat pada sistem tersebut terbagi menjadi dua aktor yaitu admin dan *user*. Semua fungsi dapat dilakukan oleh kedua aktor kecuali *user* tidak dapat mengubah dan menghapus data kegiatan.

Pada penelitian lain menerapkan sistem repository publikasi ilmiah dosen berbasis website [4]. Sistem repository yang dibangun menggunakan framework Laravel dan terdiri dari dua

*Seminar Nasional Informatika dan Aplikasinya (SNIA) 2021 ISSN: 2686-6595 Cimahi, 31 Agustus 2021*

aktor yaitu admin dan dosen. Dokumen yang dikelola pada sistem repository tersebut adalah artikel untuk akreditasi. Sistem ini memiliki beberapa fungsi seperti kelola data artikel yang dapat dilakukan oleh dosen. Kemudian fungsi kelola data admin, data dosen, dan data mahasiswa yang hanya dapat dilakukan oleh admin. Selain itu, terdapat fungsi lihat dan *download* artikel yang hanya dapat dilakukan oleh mahasiswa. Berdasarkan hasil uji coba yang dilakukan dengan dosen Informatika didapatkan hasil kuisioner 68,5% dari segi kemudhan, 80% dari segi manfaat, dan 57% dari segi kenyamanan.

Sistem repository juga diterapkan di Sekolah Tinngi Manajemen Informatika dan Komputer (STMIK) IBBI [5] untuk mempermudah mahasiswa mencari referensi skripsi alumni sehingga tidak perlu mendatangi perpustakaan. Sistem yang dibangun berbasis android, menggunakan bahasa pemrograman PHP, dan menggunakan metode *waterfall*. Terdapat tiga aktor pada sistem repository ini yaitu admin, mahasiswa, dan *user* umum. Admin dapat melakukan semua fungsi yang ada pada sistem seperti *login*, daftar *login* mahasiswa, olah data *login* mahasiswa, *input* jurusan, input dosen, olah data dosen, konfirmasi skripsi, hapus skripsi, ubah *password*, *upload* skripsi, lihat jurusan, lihat judul skripsi, lihat detail alumni mahasiswa, download skripsi, dan *logout*. Mahasiswa hanya dapat melakukan login, ubah password, upload skripsi, lihat jurusan, lihat judul skripsi, lihat detail alumni, download skripsi, dan logout. Sementara itu user umum hanya dapat melihat judul skripsi, daftar alumni, dan *download* skrpsi. Berdasarkan hasil kuisoner, 92% responden menyatakan setuju dengan adanya rancangan sistem repository skripsi ini.

Pembangunan sistem repository dokumen K3L ini dilakukan dalam platform berbasis web yang dapat digunakan oleh para karyawan PT. INTI sebagai *user* dan administrator di bagian QRM. Sistem yang dibangun menggunakan metode *waterfall,*  dimana metode waterfall ini dilakukan dengan tahapan *communication, planning, modeling, construction, dan deployment*. Data yang terdapat pada sistem ini diambil langsung dari bagian QRM yang ada di PT. INTI.

# VI. METODE

Pembangunan sistem repository dokumen K3L di bagian QRM pada PT. INTI dibuat menggunakan metode *waterfall* yang terdiri dari tahapan *communication, planning, modeling, construction, dan deployment*  seperti yang digambarkan pada Gambar 1. Model *waterfall* merupakan salah satu model dalam pembangunan software yang bersifat sistematis [6]. Metode ini dipilih karena sistem yang akan dibangun masih dalam skala menengah dan proses pengerjaan akan terjadwal dengan baik dan mudah dikontrol.

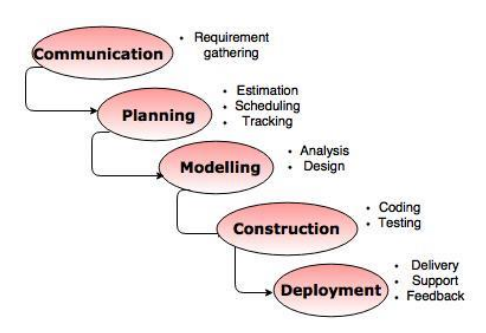

#### Gambar 1. Metode Waterfall

# *1) Communication*

Tahap komunikasi dilakukan untuk memahami tujuan yang ingin dicapai. Kemudian hasil dari komunikasi tersebut adalah inisialisasi proyek yaitu menganalisis permasalahan yang dihadapi, menganalisis kebutuhan yang diperlukan, dan mendefinisikan fungsionalitas dari sistem yang dibangun. Komunikasi dilakukan dengan manajer QRM di PT.INTI dengan cara wawancara untuk mengetahui permasalahan yang ada serta observasi untuk mendapatkan data yang dibutuhkan.

# *2) Planning*

Pada tahap planning dilakukan analisis sistem yang sedang berjalan, mengidentifikasi setiap masalah yang ada, kemudian melakukan analisis kebutuhan terhadap sistem yang baru. Tahap perencanaan diawali dengan mengumpulkan data-data yang telah diperoleh. Selanjtunya dilakukan pengamatan untuk memahami tujuan dari sistem yang dibangun. Pada awal perencanaan sistem repository dokumen K3L memiliki fungsi utama yang berfokus pada pengelolalan data dokumen K3L dan pengelolaan data akun. Kemudian beberapa fungsi sistem ditambahkan untuk melengkapi informasi yang dibutuhkan seperti kelola berita, media, dan buku panduan.

# *3) Modeling*

Pada tahap *modeling* dilakukan perancangan dan pemodelan arsitektur sistem yang terdiri dari perancangan basis data, perancangan antarmuka, dan perancangan arsitektur perangkat lunak. *Modeling* dilakukan untuk memberikan gambaran dari sistem yang akan dibangun.

Perancanagan basis data dilakukan dengan membuat sekumpulan tabel yang merepresentasikan obyek pada sistem. Setiap tabel yang dibuat memberikan informasi atribut-atribut yang digunakan pada setiap *field.* Sistem repository dokumen K3L memiliki rancangan basis data yang terdiri dari tabel user, tabel berita, tabel kategori berita,tabel komentar berita, tabel dokumen, tabel kategori dokumen, tabel laporan, tabel kategori laporan, tabel media, tabel foto, tabel video, tabel config, dan tabel buku.

Perancangan antarmuka dilakukan untuk menggambarkan tampilan yang akan dilihat oleh *user* pada sistem repository dokumen K3L di bagian QRM. Pada rancangan antarmuka terdiri dari dua bagian antarmuka yaitu *frontend* untuk karyawan dan *backend* untuk administrator. Rancangan antarmuka *frontend* berfungsi untuk menampilkan semua informasi yang dibutuhkan oleh karyawan. Informasi tersebut merupakan hasil pengolahan data yang dilakukan oleh *admin* pada antarmuka

*backend.* Karyawan dapat melihat maupun mengunduh data yang diperlukan. Sementara itu pada rancangan antarmuka *backend*, admin dapat melakukan kelola data seperti data akun, karyawan, dokumen, laporan, berita, media, dan buku panduan.

Perancangan perangkat lunak dilakukan untuk memberikan gambaran dari sistem yang akan dibangun hasil dari analisis sistem berjalan dan analisis kebutuhan sistem baru. Sistem repository dokumen K3L pada bidang QRM yang dibangun memiliki fungsi kelola akun, kelola karyawan, kelola berita, kelola dokumen K3L, kelola laporan K3L, kelola media, dan kelola buku panduan. Sistem repository dokumen K3L dibangun dalam platform *web based* dan terintegrasi dengan sistem yang sudah ada.

#### *4) Construction*

Pada tahap *construction* dilakukan pengkodean kemudian dilakukan pengujian perangkat lunak dari sistem repository dokumen K3L. Pada tahap pengkodean menerjemahkan perancangan yang telah dibuat ke dalam bentuk bahasa pemrograman yang dapat dibaca oleh mesin. Kemudian setelah pengkodean, dilakukan pengujian sistem terhadap kode yang sudah dibuat untuk mengetahui kesalahan yang mungkin terjadi.

# *5) Deployment*

Tahap terakhir dalam model *waterfall* adalah *deployment* yaitu implementasi sistem repository dokumen K3L ke pengguna, pemeliharaan sistem secara berkala, perbaikan sistem, evaluasi sistem, dan pengembangan *software* berdasarkan umpan balik yang diberikan *user* agar sistem dapat tetap berjalan dan berkembang sesuai dengan fungsinya. Sistem repository dokumen K3L ini diimplementasukan sebagai sistem berbasis *web* yang dapat digunakan di lingkungan perusahaan.

# VII. HASIL DAN PEMBAHASAN

# *A. Pengumpulan Data*

Sistem repository dokumen K3L berfokus pada pengelolaan dokumen yang dapat digunakan untuk menginputkan, melihat, dan mengunduh dokumen yang diperlukan. Selain itu sistem ini dapat melakukan pengelolaan data karyawan Quality Risk Management (QRM), data media, berita, dan informasi lainnya yang berkaitan dengan K3L. Dalam pembangun sistem ini diperlukan pengumpulan data sebagai kebutuhan analisis dan perancangan sistem agar beberapa fungsi dalam sistem dapat berjalan dengan baik. Metode yang digunakan dalam pengumpulan data yaitu wawancara dan observasi.

Wawancara dilakukan dengan manajer bidang QRM yang dilakukan di kantor PT. INTI divisi Hukum Kualitas Manajemen Resiko dan Tata Kelola. Informasi yang didapatkan setelah wawancara yaitu adanya beberapa masalah yang dihadapi dari sistem yang sudah ada yaitu SMARTQRM. Setelah itu kami melakukan observasi selama 1 bulan di PT. INTI bagian QRM untuk mengamati dan melakukan analisis kebutuhan sistem pada bidang QRM.

# *B. Analisis Sistem*

Berdasarkan hasil wawancara dan observasi yang dilakukan di bagian QRM, dilakukan analisis sistem yang sedang berjalan saat ini di bagian QRM kemudian menganalisis kebutuhan yang diperlukan untuk membangun sistem yang baru. Bagian QRM telah mempunyai sistem yang sudah terkomputerisasi yaitu SMARTQRM. Namun, sistem ini tidak dapat digunakan sebagai repository dokumen K3L sehingga untuk jenis dokumen K3L masih belum memiliki sistem yang terkomputerisasi. Terdapat dua proses dalam pengelolaan dokumen K3L di bagian QRM yaitu penyimpanan dokumen, dan pencarian dokumen. Analisis penyimpanan dokumen K3L yang sedang berjalan saat ini di bagian QRM memiliki alur proses seperti berikut :

- 1. Karyawan QRM membuat dokumen K3L menggunakan aplikasi office
- 2. Dokumen K3L dicetak menggunakan printer
- 3. Dokumen K3L yang sudah dicetak dan berbentuk hardcopy disimpan di dalam lemari dokumen K3L pada bagian QRM

Sementara analisis pencarian dokumen K3L yang sedang berjalan saat ini di bagian QRM memiliki alur proses seperti berikut :

- 1. Karyawan menghubungi bagian QRM untuk meminta dokumen K3L yang dibuutuhkan
- 2. Karyawan mendatangi langsung ke bagian QRM.
- 3. Karyawan memberitahu bagian QRM nama dokumen yang akan diambil
- 4. Bagian QRM mencari dokumen K3L yang dibutuhkan di dalam lemari dokumen K3L.
- 5. Jika dokumen K3L yang dicari ditemukan, maka bagian QRM menyerahkan dokumen K3L ke karyawan tersebut.
- 6. Jika dokumen K3L yang dicari tidak ditemukan, maka bagian QRM akan membuatkan dokumen K3L yang baru atau mencetak kembali dokumen K3L tersebut jika masih terdapat file softcopy pada komputer.

Berdasarkan analisis sistem yang sedang berjalan jenis dokumen K3L masih disimpan dan dikelola di dalam arsip dokumen di bagian QRM. Hal ini akan menyulitkan pihak QRM untuk mencari dokumen yang dibutuhkan karena adanya penumpukan dokumen di dalam arsip dan akan membutuhkan waktu yang lama untuk mencari dokumen tersebut. Setelah itu dilakukan analisis kebutuhan fungsional untuk menyelesaikan permasalahan yang terjadi pada sistem yang berjalan saat ini di bagian QRM. Hasil analisis kebutuhan fungsional ditunjukkan pada Tabel 1. Terdapat dua aktor yang dapat menggunakan sistem ini yaitu administrator dan karyawan biasa.

TABEL 7. ANALISIS KEBUTUHAN FUNGSIONAL

| No.            | Kebutuhan<br><b>Fungsional</b>  | Aktor | <b>Deksripsi</b>                                                                                                    |
|----------------|---------------------------------|-------|----------------------------------------------------------------------------------------------------|
| 1              | Pengelolaan<br>data akun        | Admin | Admin dapat mengisi form<br>tambah data akun, mengubah<br>data akun, dan menghapus<br>data akun. Data akun terdiri<br>dari nip, username, password,<br>dan level user. |
| $\overline{c}$ | Pengelolaan<br>data<br>karyawan | Admin | Admin mengisi form tambah<br>data karyawan, mengubah data<br>karyawan, dan menghapus<br>data karyawan. Data karyawan                                                   |

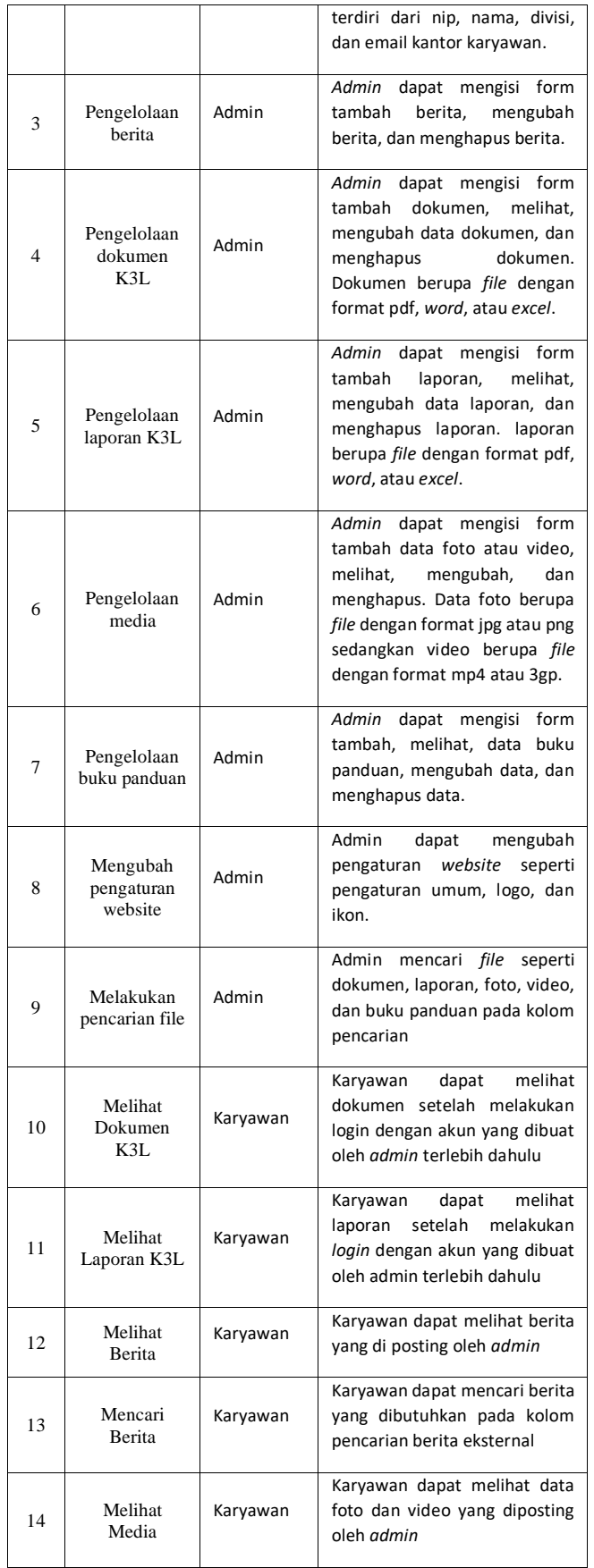

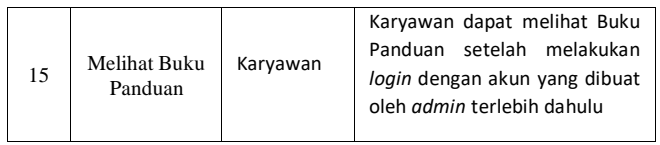

# *C. Perancangan Perangkat Lunak*

Dalam sistem repository dokumen K3L terdapat dua *user* yaitu administrator dan karyawan biasa di PT. INTI. Admin dapat melakukan semua fungsi pengelolaan seperti yang ditunjukkan pada hasil analisis kebutuhan fungsional. Fungsi pengelolaan yang dilakukan *admin* terdiri dari proses CRUD (*Create, Read, Update, Delete*) Sementara karyawan biasa hanya dapat melihat semua data yang dikelola oleh *admin*. Semua bentuk interaksi antara *user* dengan sistem dimodelkan dalam rancangan Use Case seperti yang diperlihatkan pada Gambar 2.

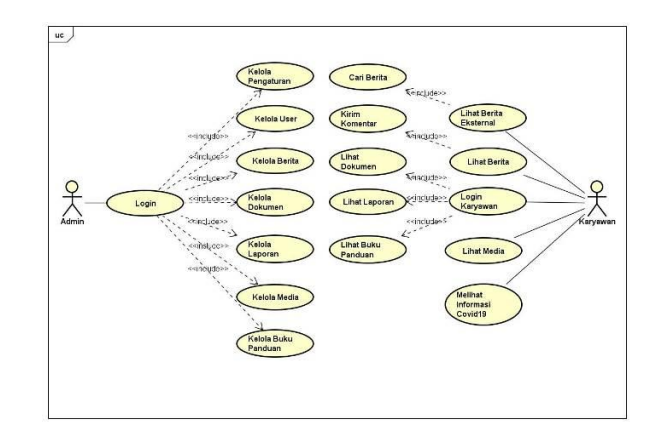

Gambar 2. Use Case Sistem Repository Dokumen K3L

# *D. Implementasi*

Implementasi sistem repository dokumen K3L merepresentasikan hasil rancangan sistem. Sistem yang dibangun merupakan sistem berbasis web menggunakan bahasa pemrograman PHP dengan Framework Codeigniter, menggunakan MySQL sebagai basis data, *web server* Apache pada aplikasi XAMPP, Sublime sebagai *text editor*, serta Firefox sebagai *web browser*.

Pada Gambar 3 merupakan tampilan utama dari sistem repository dokumen K3L. Pada tampilan utama sistem, dapat diakses oleh semua user. Tampilan ini merupakan halaman *frontend* yang terdiri dari beberapa menu yang dapat digunakan oleh karyawan untuk melihat data atau mengunduh data yang dibutuhkan. Pada halaman *frontend*, karyawan dapat melihat dan mengunduh dokumen, laporan, foto, video, dan buku panduan. Selain itu karyawan dapat melihat dan mencari berita yang dibutuhkan.

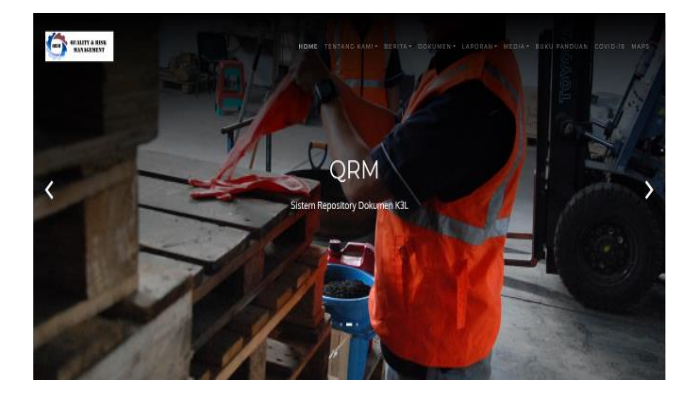

Gambar 3. Tampilam Utama Sistem Repository Dokumen K3L

Pada Gambar 4 menunjukkan tampilan *backend* yang merupakan tampilan untuk mengelola data-data K3L. Pada tampilan ini hanya dapat diakses oleh *admin*. Admin memiliki wewenang untuk menginputkan, mengubah, atau menghapus data dokumen K3L. Selain dokumen K3L admin juga dapat mengelola data akun karyawan, berita, media, dan buku panduan.

| SMK3L - PT. INTI                  |                                                                        |                       |                  |             |             |                    |    |                                       |    |
|-----------------------------------|------------------------------------------------------------------------|-----------------------|------------------|-------------|-------------|--------------------|----|---------------------------------------|----|
| <b>Space</b><br>e<br><b>Solve</b> |                                                                        | Data Akun spopulation |                  |             |             |                    |    | W Howe I Deathline In Editorial Fran- |    |
| Search.                           | Tabel Data Alass<br>$\alpha$                                           |                       |                  |             |             |                    |    |                                       |    |
| control                           | $\mathfrak{g}_{\mathbf{X}\mathbf{N}}$ , $\mathbf{y}=\mathbf{y}$ , when |                       |                  |             |             |                    |    | Small+                                |    |
| <b>A</b> Home                     | Ho.                                                                    | $\frac{11}{2}$        | $II$ HP          | 27 March    | IT Governor | <b>IT Load Dow</b> | 17 | + lestah                              | 11 |
| <b>B</b> (Majaharan               | ×                                                                      | 15,000                | <b>KIDSAGOES</b> | <b>stat</b> | <b>Spat</b> | Africa             |    | <b>STAVE STRON</b>                    |    |
| <b>M</b> Use                      | ٠<br>٠                                                                 | 15-0000               | CIONET           | <b>MOV</b>  | computer.   | Admin.             |    | <b>Grave Blood</b>                    |    |
| O Ave                             | ×.                                                                     | 15.0006               | 03254355         | others.     | street      | Pongona            |    | <b>Glass Attend</b>                   |    |
| D. Kristingway                    | <b>Spains Lis 3 of Service</b>                                         |                       |                  |             |             |                    |    | Pressure 12 Not                       |    |
| <b>III</b> Doctor                 |                                                                        |                       |                  |             |             |                    |    |                                       |    |
| <b>B</b> fisiking                 |                                                                        |                       |                  |             |             |                    |    |                                       |    |
| <b>Millenon</b>                   | ×.                                                                     |                       |                  |             |             |                    |    |                                       |    |
| 0.364                             |                                                                        |                       |                  |             |             |                    |    |                                       |    |
| <b>P. BALTIMORE</b>               |                                                                        |                       |                  |             |             |                    |    |                                       |    |
| o.                                |                                                                        |                       |                  |             |             |                    |    |                                       |    |
| $0 + \epsilon$                    |                                                                        |                       |                  |             |             |                    |    |                                       |    |

Gambar 4. Tampilan backend admin

Pada Gambar 5 menunjukkan tampilan dokumen-dokumen K3L yang dikelola oleh *admin* pada halaman *backend*. Dokumen K3L yang dikelola memiliki beberapa atribut seperti nomor dokumen, nama dokumen, kategori dokumen, *file* dokumen, tanggal sah, tanggal kadaluarsa, dan status dokumen. Pada tampilan ini terdapat tombol untuk menuju ke halaman *input* dokumen, tombol ubah, dan tombol hapus dokumen. Hasil pengelolaan dokumen K3L yang dilakukan admin akan muncul pada halaman *frontend* untuk dilihat oleh karyawan.

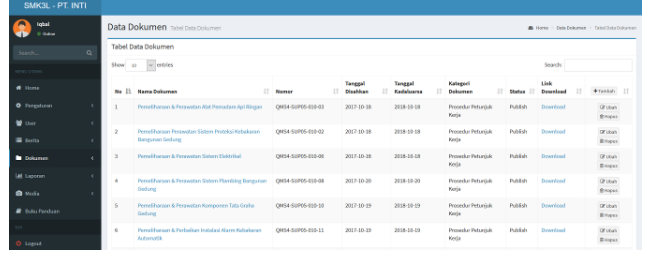

#### Gambar 5. Tampilan kelola dokumen

Pada Gambar 6 menunjukkan tampilan tambah dokumen K3L. Pada tampilan tersebut *admin* dapat menginput atribut

dokumen beserta file dokumen K3L sesuai dengan dokumen aslinya. Dokumen K3L yang dapat dimasukan ke dalam sistem adalah file dengan format pdf, word, dan excel. Setelah admin berhasil memasukan dokumen K3L ke dalam sistem maka hasilnya terlihat seperti pada Gambar 5.

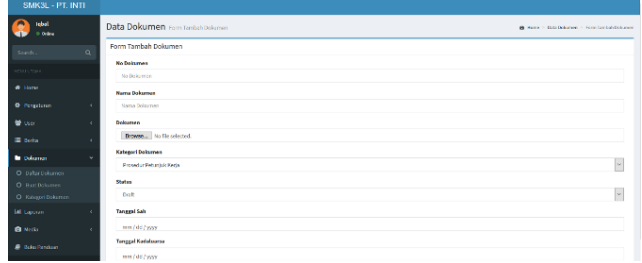

Gambar 6. Tampilan tambah dokumen

Pada Gambar 7 menunjukkan tampilan dokumen-dokumen K3L yang telah dikelola oleh *admin* yang ditampilkan pada halaman *frontend* sistem. Karyawan dapat melihat dokumen K3L yang dibutuhkan berdasarkan kategori dokumen tersebut. Sebelum dapat melihat dokumen, karyawan harus melakukan *login*menggunakan akun yang telah dibuat *admin*. Setelah *login*, karyawan dapat melihat dan mengunduh dokumen K3L tersebut.

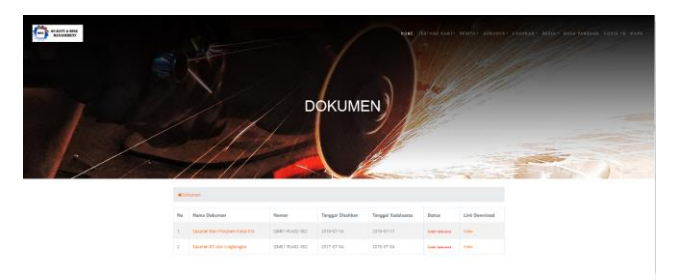

Gambar 7. Tampilan frontend lihat dokumen

Pada Gambar 8 menunjukkan tampilan *download* dokumen K3L. Setelah karyawan membuka halaman lihat dokumen pada tampilan *frontend*, karyawan dapat mendownload dokumen K3L tersebut menggunakan akun yang sudah dibuatkan oleh *admin* sebelumnya. Saat login, karyawan diminta untuk memasukkan id karyawan, dan *password*. Jika berhasil maka akan terbuka kotak dialog untuk konfirmasi *download* seperti pada Gambar 9.

|     |                                                                                   | Download Dokumen Pemeliharaan<br>Perawatan Sistem Proteksi<br>Kebakaran dan Bangunan Gedung |                        |                      |                                   |                         |  |
|-----|-----------------------------------------------------------------------------------|---------------------------------------------------------------------------------------------|------------------------|----------------------|-----------------------------------|-------------------------|--|
|     | <b>Usemane</b><br>nadal<br>Password<br>********                                   |                                                                                             |                        |                      |                                   |                         |  |
|     | <b>Witnessman</b><br>"Il kıbıngi Bagian QRM jika anda belompunya akım             |                                                                                             | <b>DOWNLOAD</b>        | TUTUP                |                                   |                         |  |
| No. | Nama Dokumen                                                                      | Nomor                                                                                       | Tampgall<br>Disableson | Tanggal<br>Kadaluman | <b>Station</b>                    | <b>Link</b><br>Download |  |
| ٠   | Permettungan Perguartan Solom Personal Antonio and the<br><b>Bargunan Gedurch</b> | <b>CIRCLE</b><br><b>SLEES 010 03</b>                                                        | 200910-08              | DOM 115-18           | <b>Select</b><br><b>Sellinger</b> | Virw.                   |  |
|     | Forta Olusson & President Spann Contract                                          | CARSA                                                                                       | <b>200 mm</b>          | <b>DOMESTICS</b>     | Sept.                             | Waiver.                 |  |

Gambar 8. Tampilan download dokumen K3L

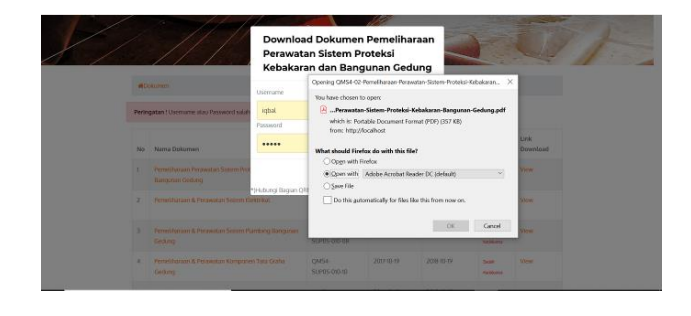

Gambar 9. Tampilan setelah login download

#### *E. Pengujian Sistem Repository Dokumen K3L*

Berdasarkan pengujian menggunakan Black Box, pada sistem repository dokumen K3L berbasis web pada PT. INTI Bandung mendapatkan hasil dengan kategori sesuai untuk semua fungsionalitas yang telah dibuat berdasarkan Use Case Diagram. Semua fungsi yang diuji dapat berjalan dan menghasilkan output sesuai dengan yang diharapkan. Persentase kesesuaian dihitung berdasarkan hasil pengujian sebagai berikut:

Jumlah kode uji : 24 kode uji

Kode uji yang sesuai : 24 kode uji

Kode uji yang tidak sesuai : 0

Berdasarkan pengujian yang telah dilakukan, maka dapat dihitung persentase keberhasilan dari sistem yang telah dibangun menggunakan persamaan (1).

$$
P = \frac{(Jumlah kode uji-kode uji tidak sesuai)}{kode uji sesuai} \times 100\%
$$
 (1)

$$
P = \frac{(24-0)}{24} X 100\% = 100\%
$$

Hasil perhitungan menggunakan fungsi kesesuaian dapat disimpulkan bahwa pengujian sistem manajemen dokumen K3L menggunakan blackbox testing memperoleh akurasi sebesar 100% yang berarti sistem yang dibangun sesuai dengan spesifikasi. Berdasarkan hasil tersebut menunjukkan bahwa sistem repository dokumen K3L dapat berjalan dengan baik dan telah memenuhi tujuan utama yaitu mempercepat dan mempermudah proses pengelolaan dokumen.

Sementara itu dilakukan uji coba sistem oleh pihak manager QRM, dan 2 karyawan QRM untuk mengukur tingkat kelayakan dari sistem repository dokumen K3L. Dalam uji coba tersebut, manager QRM bertindak sebagai admin sementara 2 karyawan QRM lainnya bertindak sebagai user biasa. Uji coba dilakukan dengan menginputkan beberapa data seperti dokumen K3L, foto kegiatan, video, dan berita kemudian hasilnya dapat dilihat oleh karyawan QRM lainnya. Dari hasil uji coba tersebut, semua fungsi dapat berjalan sesuai harapan dan pengguna menyatakan puas dengan kinerja sistem dan sistem repository ini dapat memberikan kemudahan dalam mengelola dokumen K3L untuk kegiatan data sharing seperti audit.

#### VIII.KESIMPULAN

Sistem repository dokumen K3L berbasis website ini dibangun berdasarkan hasil analisis sistem berjalan yang ada di PT.INTI yaitu belum adanya sistem terkomputerisasi yang dapat mengelola data dokumen K3L di bagian Quality Risk Managemetn (QRM). Selain kelola dokumen, beberapa fitur ditambahkan pada sistem ini yaitu kelola akun, kelola karyawan, kelola laporan, kelola berita, kelola media, dan kelola buku panduan. Dalam pengujian Black Box yang dilakukan, semua fungsionalitas sistem yang dibuat berdasarkan anailsis kebutuhan telah sesuai harapan dengan presentase kesesuaian sebesar 100%. Dengan adanya sistem ini diharapkan dapat membantu karyawan dalam mempermudah proses pengelolaan dokumen K3L serta mempercepat proses data *sharing* dokumen dengan karyawan lain.

#### UCAPAN TERIMAKASIH

Terima kasih kami ucapkan kepada perusahaan PT. INTI khususnya pada divisi Hukum Kualitas Manajemen Risiko dan Tata Kelola pada bagian Quality Risk Management (QRM) yang telah memberikan izin melakukan observasi sebagai tempat studi kasus dalam penelitian ini sehingga penelitian ini dapat berjalan dengan baik, lancar, dan sukses.

#### DAFTAR PUSTAKA

- [1] I. Astuti, I. G. P. K. Juliharta, and I. P. Satwika, "Pembangunan Sistem Informasi Monitoring Project Management Berbasis Website Pada Sub Bidang Pembangunan (Studi Kasus : PT. INDONESIA COMNETS PLUS SBU DENPASAR)," *STMIK Primakara*, vol. 2, no. 2, pp. 46–56, 2020.
- [2] M. P. Y. Yollananda and J. Caroline, "Implementasi Sistem Manajemen Keselamatan dan Kesehatan Kerja pada Proyek Pembangunan Gereja Mawar Sharon Surabaya PT . Tatamulia Nusantara Indah," *Jurnal Teknik Sipil*, vol. 1, no. 1, pp. 13–18, 2020.
- [3] R. Rengkung *et al.*, "Pembangunan Sistem Informasi Repository Berbasis Teknologi Web Component Studi Kasus GMIM Bukit Moria Winangun," *e-Journal Teknik Elektro dan Komputer*, pp. 1–6, 2015.
- [4] D. Ambriani and A. I. Nurhidayat, "Rancang Bangun Repository Publikasi Ilmiah Dosen Berbasis Web Menggunakan Framework Laravel," *Jurnal Manajemen Informatika*, vol. 10, pp. 58–66, 2020.
- [5] N. Ainun, Hartono, and Jimmy, "Perancangan Aplikasi Mobile Repository Skripsi (Skripsi Alumni Mahasiswa) STMIK IBBI Medan Berbasis Android," *Jurnal Ilmiah Core IT*, pp. 18–27, 2017.
- [6] R. S. Pressman, *Software Engineering A Practitioner's Approach - 6th Edition*, 6th ed. McGraw-Hill, 2005.